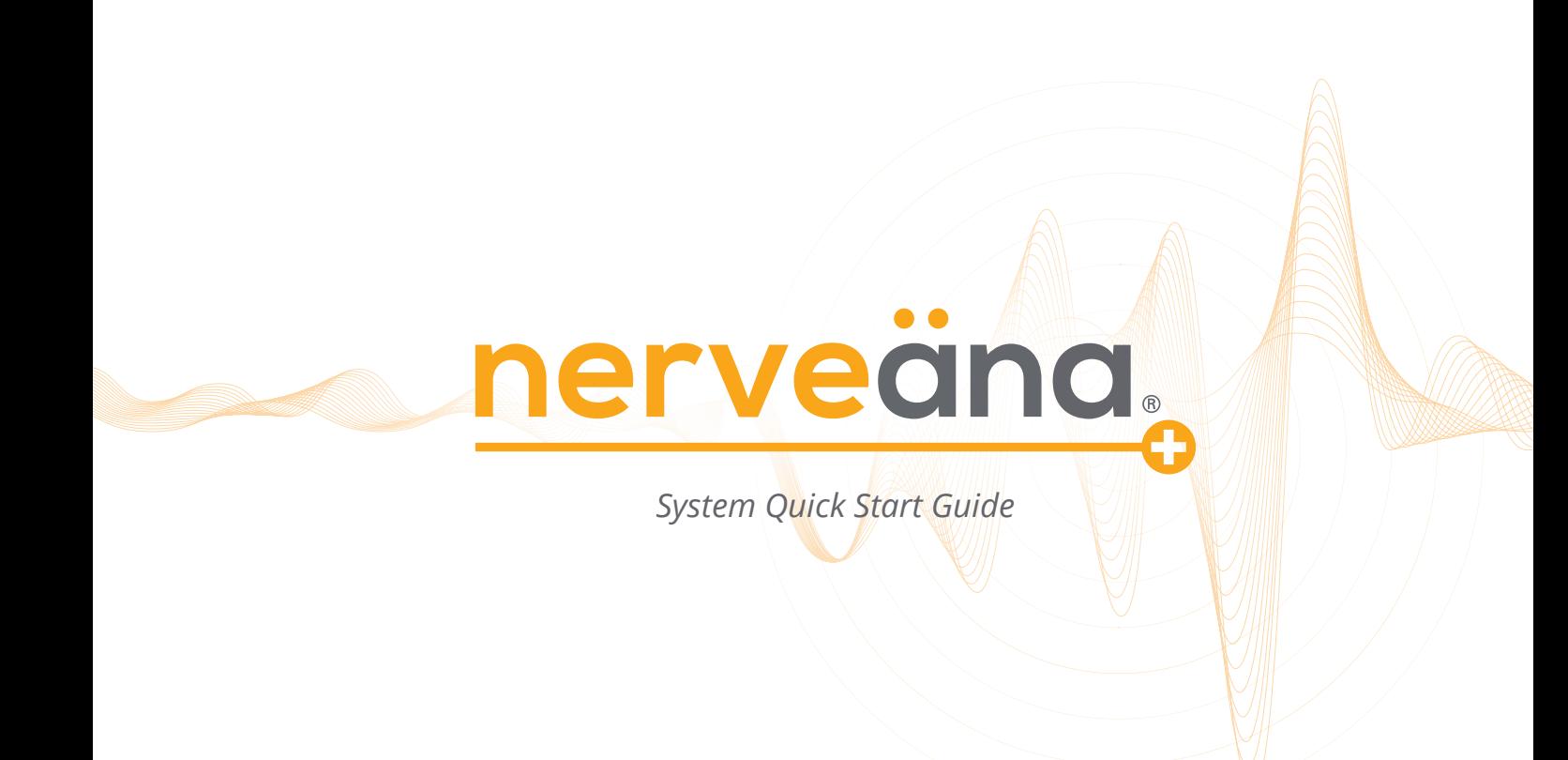

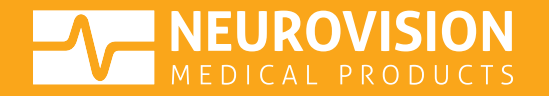

1028-0002-Rev. B

# **NERVEÄNA PLUS SYSTEM SETUP**

Connect all components of the Nerveäna Plus (NV+) system as shown. To turn on the system, press the power button on the NV+ main module and the NV+ PC.

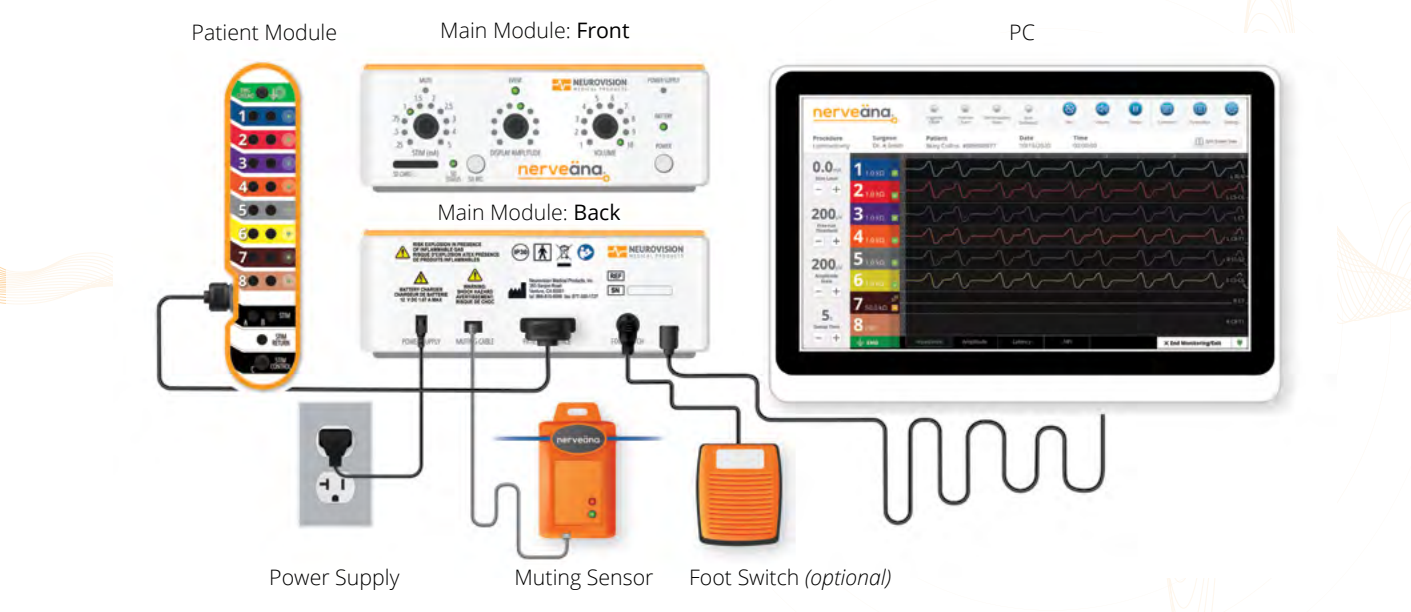

The NV+ Quick Start Guide is for users familiar with the Nerveäna Plus system and offers an overview of basic setup and system operation. For further assistance, refer to the NV+ manual for complete system setup instructions and operation details.

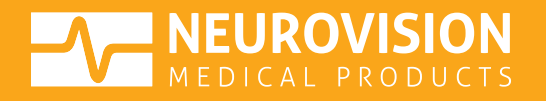

### **GETTING STARTED WITH NV+ AND EMGVIEW8**

EMGView8, the nerve monitoring software and interactive dashboard (pre-installed), provides seamless control over all the features of the NV+ system.

1. Launch **EMGView8** by selecting the its desktop icon.

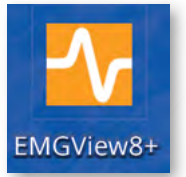

- **2. MEDICAL LIABILITY DISCLAIMER**, carefully review and to proceed click, **"ACCEPT (RUN)"**.
- 3. Select **"New Monitoring Case"** from the main menu.

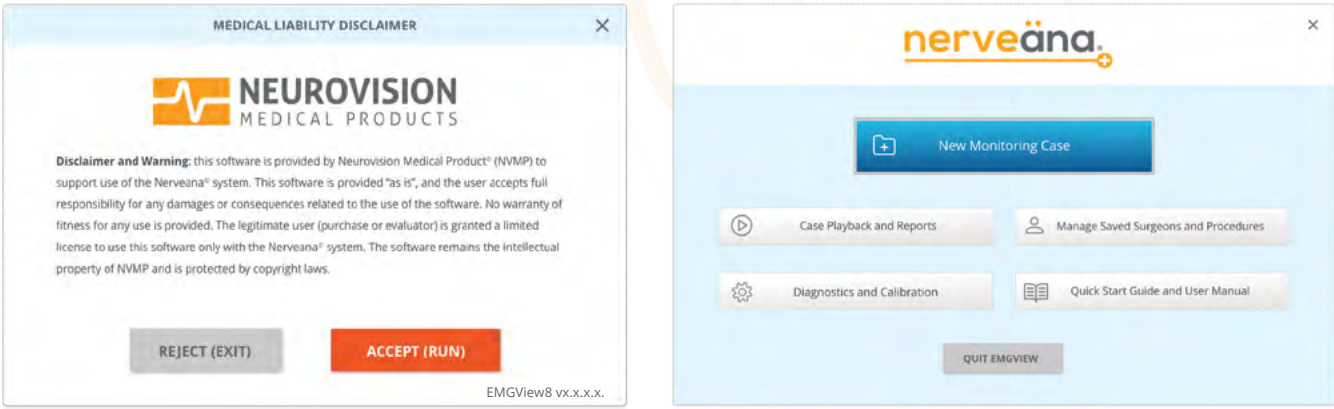

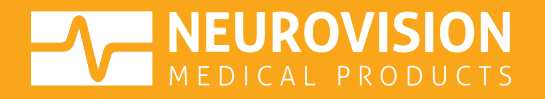

### **PROCEDURE AND CASE INFORMATION**

EMGView8 comes with preset **PROCEDURES** programmed with monitoring configurations $^*$  and electrode placement guidance.

**Surgeon:** Select the surgeon's name from the list.

Choose **"Guest"** if a profile has yet to be created.

**Procedure Category**: Pick a specialty to view preset procedures.

Choose "**Default"** to bypass presets.

**Procedure**: Select the specific procedure.

Choose **"System Default"** to proceed to the custom monitoring settings.

**Case Information:** Complete fields and select **"NEXT"**.

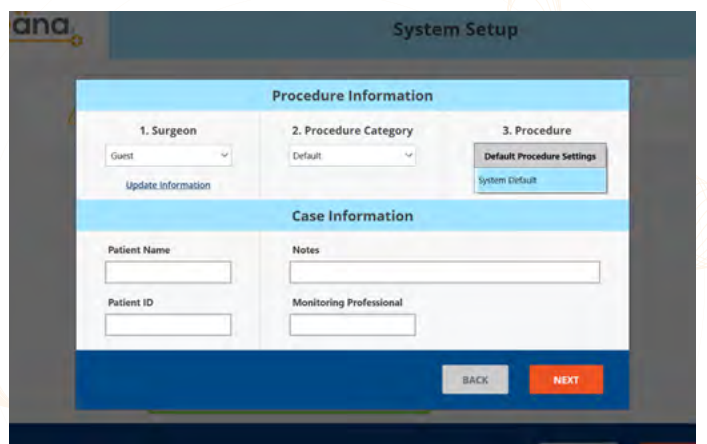

Note: If a preset procedure wasn't chosen, refer to **page 5 for Custom Procedure** details.

*\* All monitoring configurations can be adjusted at any time during the procedure.*

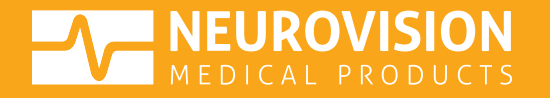

### **PRESET PROCEDURE: APPLY AND CONNECT A NV+ SURGICAL KIT**

EMGView8 will display an **Electrode Setup** guide for the selected procedure. Refer to the diagram for proper electrode placement.

Apply the electrodes according to the package insert (IFU).

Place and secure/tape all the electrodes to the patient.

Connect the color-coded lead wires to the **PATIENT MODULE**.

Select **"NEXT".**

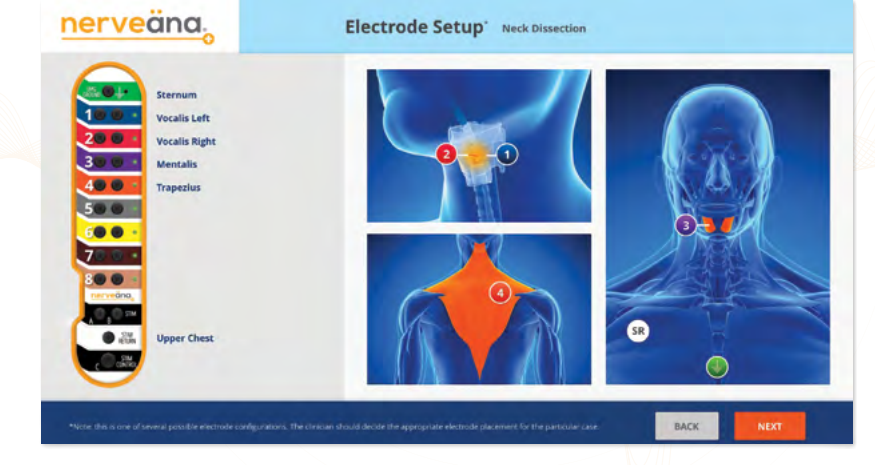

**Go to page 6: NV+ AND EMGVIEW8 SYSTEM CHECK.**

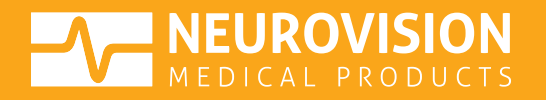

### **CUSTOM PROCEDURE: APPLY AND CONNECT A NV+ SURGICAL KIT**

EMGView8 will display the general **Electrodes Setup** page for custom procedures, which can be tailored to the preferred configuration.

Apply the electrodes according to the package insert (IFU).

Place and secure/tape all the electrodes to the patient.

Connect the color-coded lead wires to the **PATIENT MODULE**.

To name each channel in use, select **"ADD CHANNEL LABEL"** (*optional)*.

To activate the channel(s) for monitoring tap the toggle switch to the **"ON"** position.

Select **"NEXT"**.

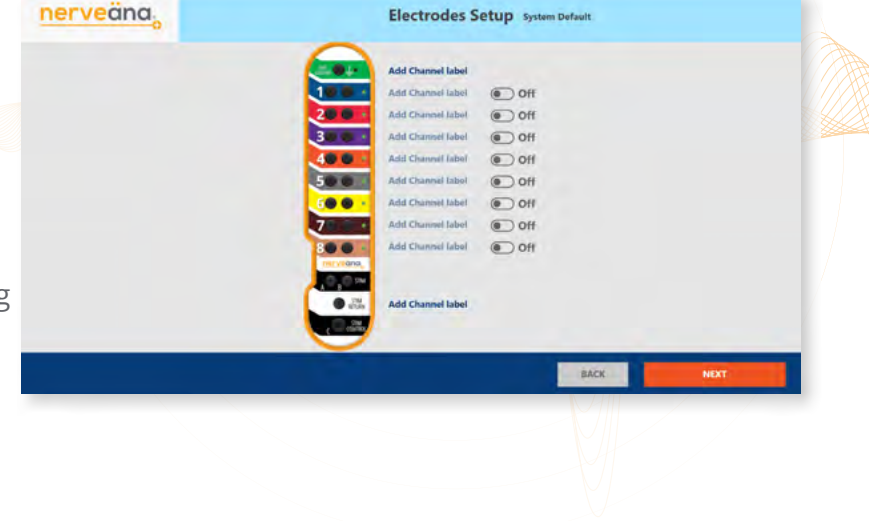

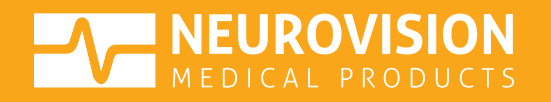

# **NV+ AND EMGVIEW8 SYSTEM CHECK**

EMGView8 will automatically check the electrode connections and impedances. If an issue is detected during this process, a warning message will specify the issue and what action should be taken.\*

Once the electrode setup is complete, select **"START MONITORING"**.

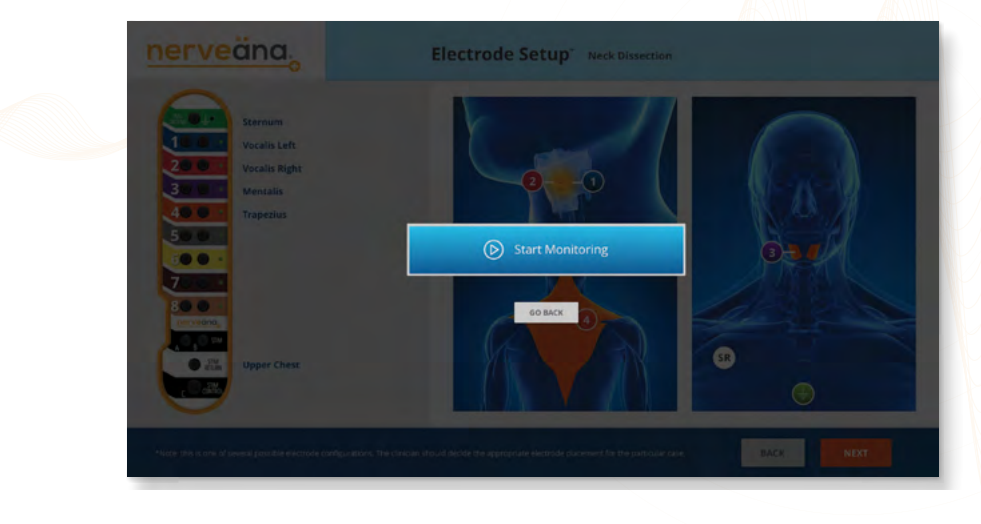

*\* For more information on messages related to the Electrode Setup, see the NV+ User Manual.*

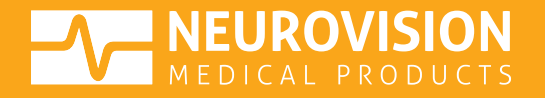

### **EMGVIEW8: MONITORING SCREEN**

All active channels deliver real-time EMG activity on-screen with accompanying audio tones. During the case, basic controls are available on-screen for adjustments.

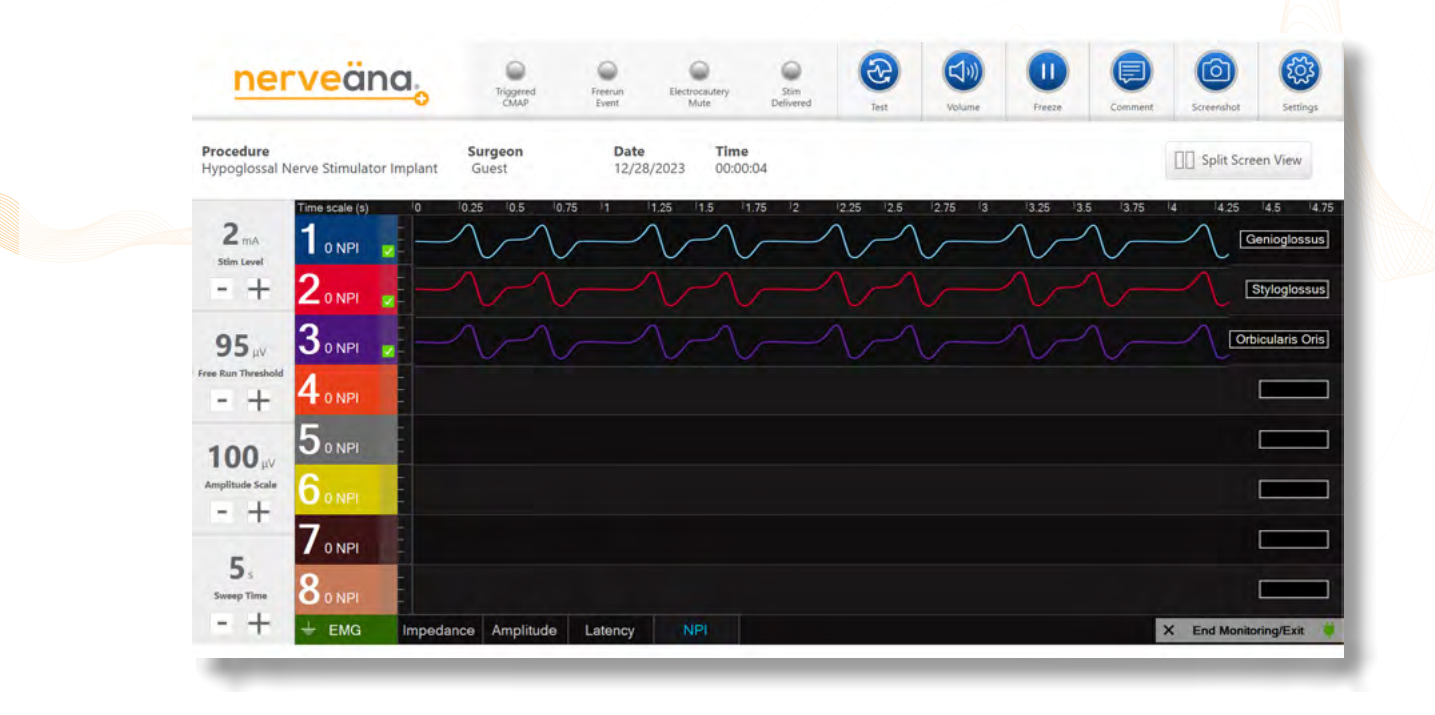

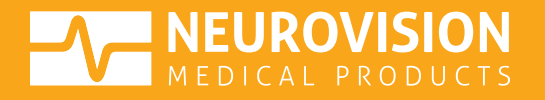

### **EMGVIEW8: END MONITORING**

To end a case, select **"End Monitoring/Exit"** tab from the bottom right corner of the screen.

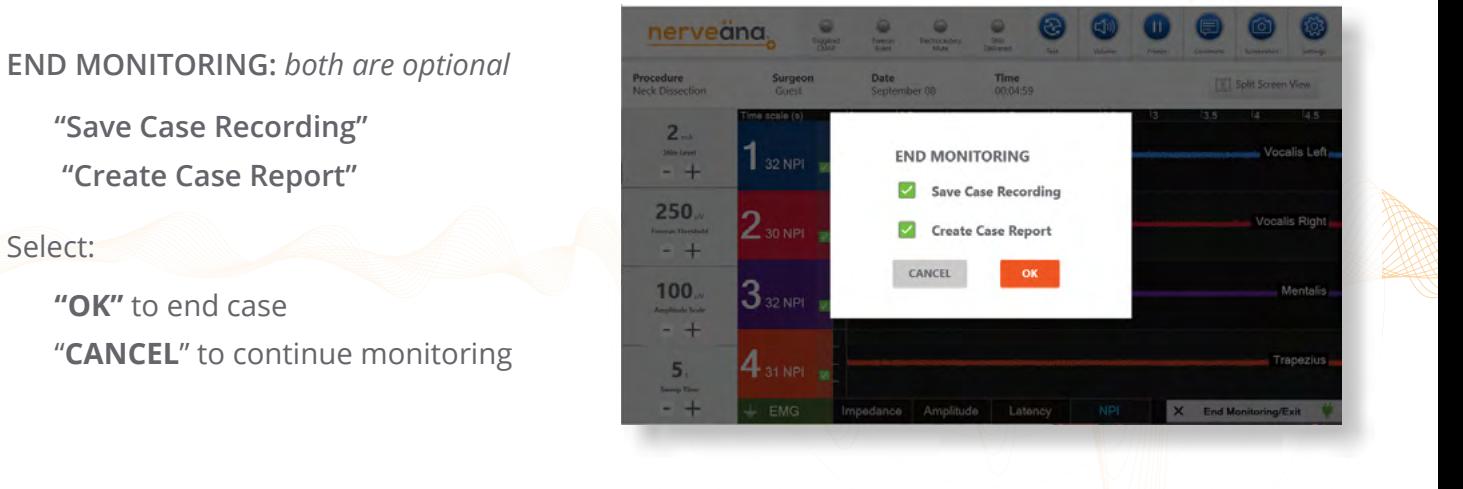

Detailed information, contraindications, warnings, and precautions can be found in the NV+ User Manual and the NV+ Surgical Kit IFU. For additional product support or assistance:

**call** 866-815-6999 or **email** customer\_service@neurovisionmedical.com

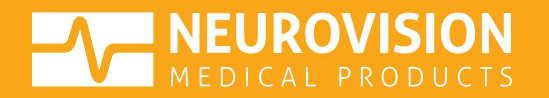

# **ELECTRODE SETUP GUIDE**

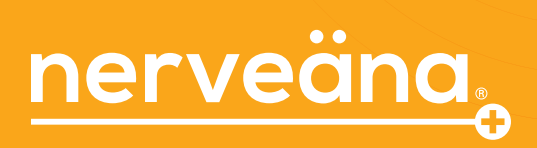

**ELECTRODE SETUP GUIDE**

### **ELECTRODE SETUP INTRO**

The electrode setup guides are intended to support the positioning of electrodes based on the surgical procedure.

Not all possible electrode placements or configurations are shown.

A licensed medical practitioner should perform the placement of electrodes.

The final placement should always depend upon the surgeon's medical judgment as to the best mode of treatment for each surgical procedure.

Nerveäna Plus system and surgery kits use a standard color code to maintain setup consistency and help reduce errors.

For optimal performance, use of a Nerveäna Plus Surgical Kits is recommended.

EMGView8 nerve monitoring software comes pre-installed and integrates with the NV+ system.

EMGView8 allows touchscreen control of all NV+ features and provides an interactive dashboard enabling surgeons to analyze events visually.

Please see the package insert for a complete list of indications, warnings, precautions, and other medical information.

For product support or additional assistance, please get in touch with us directly:

**call 866-815-6999** or **email customer\_service@neurovisionmedical.com**

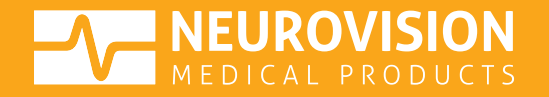

## **ELECTRODE SETUP GUIDELINES**

- 1. Place electrodes before draping the patient and establishing a sterile field. Note: Use "Sterile Technique" when depositing the stimulator lead wire and probe on the sterile scrub table. The DIN connector of the stimulator should be passed off the sterile field and connected to a STIM port on the patient module.
- 2. Clean the placement areas with alcohol wipes. Use an EEG lead prep pad for adhesive electrodes.
- 3. Place the paired anode (+) and cathode (-) electrodes according to the packaged IFU or NV+ Electrode Placement Guide.
- 4. Insert subdermal electrodes accurately and safely:
	- a. Insert needle electrodes in parallel where possible.
	- b. Keep 5 mm to 10 mm of space between all electrodes.
	- c. Avoid electrodes making subcutaneous contact.
- 5. For RLN monitoring with an EMG ET tube (Cobra 3P or Dragonfly), see packaged IFU guidelines regarding intubation, placement and connection.
- 6. Place the ground electrode (green) and the STIM return (white) to complete the electrode setup according to the packaged IFU or NV+ Electrode Placement Guide.

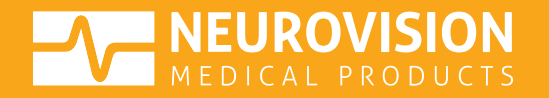

### **ELECTRODE SETUP GUIDELINES** *cont.*

- 7. For optimal signals:
	- a. The STIM return needle should be placed close to or in the surgical field. The ground electrode should be placed more distal than the STIM return needle in relation to the surgical site and where stimulation is used.
- 8. Secure all electrodes with tape and draw the wires away from the sterile field towards the patient module.
- 9. Follow the color-coding to connect the electrode DIN plugs to the corresponding sockets on the patient module. Once all electrodes are connected, select NEXT on the setup screen.
- 10. NV+ and EMGView8 automatically checks that all active channels are connected and that the impedances are within the appropriate range for proper performance. If the system detects a problem, a warning message is displayed:
	- a. Subdermal needles and RLN electrodes should have an impedance below 2 kiloohms (kΩ).
	- b. Hydrogel surface electrodes should have an impedance below 20 kiloohms (kΩ).
	- 11. *Note: Any electrode with an impedance outside of 0the acceptable range should be inspected for placement, corrected, or replaced.*

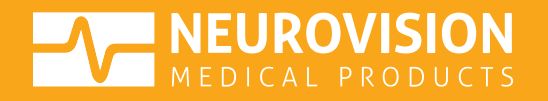

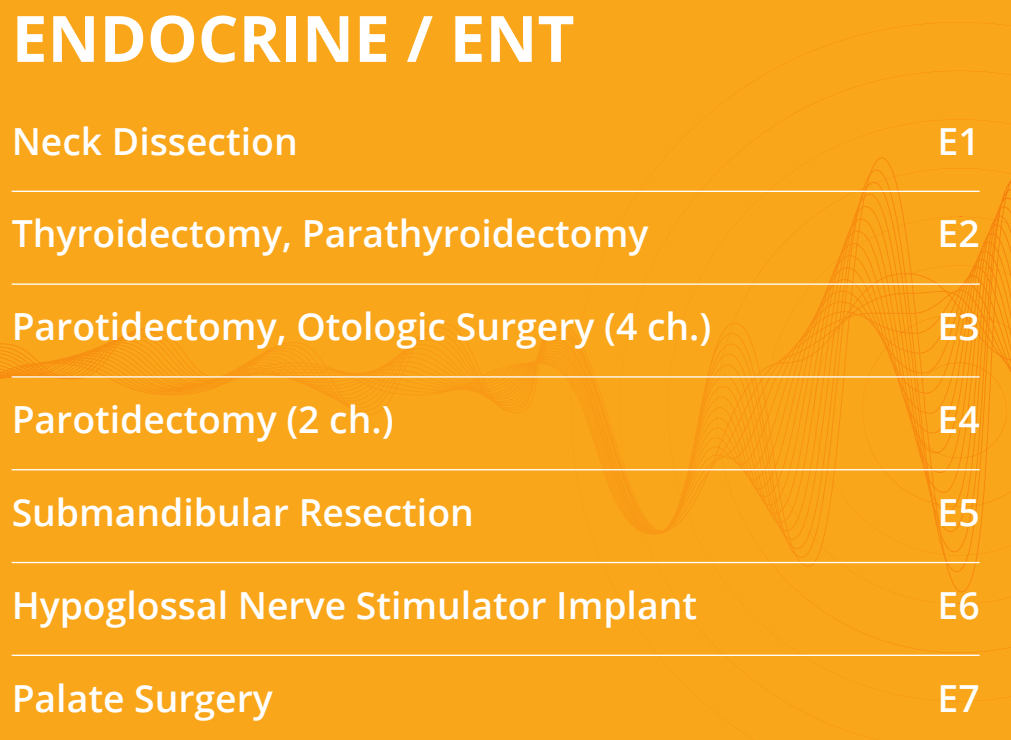

### **ENDOCRINE /ENT**

### <span id="page-14-0"></span>**NECK DISSECTION**

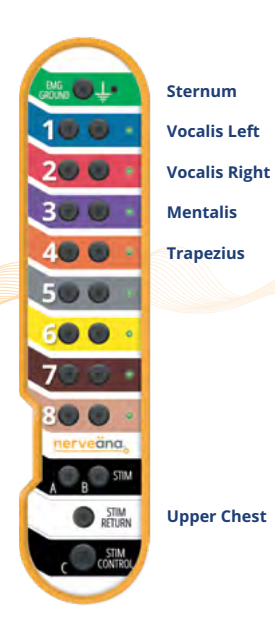

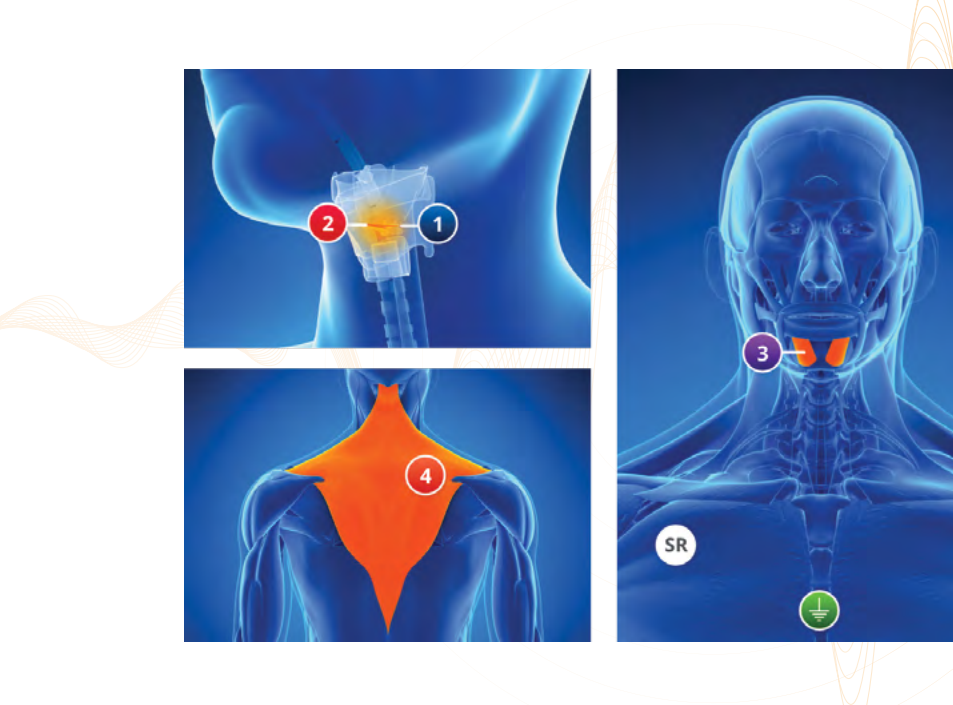

\*Note: this is one of several possible electrode configurations. The clinician should decide the appropriate electrode placement for the particular case.

### <span id="page-15-0"></span>**THYROIDECTOMY, PARATHYROIDECTOMY**

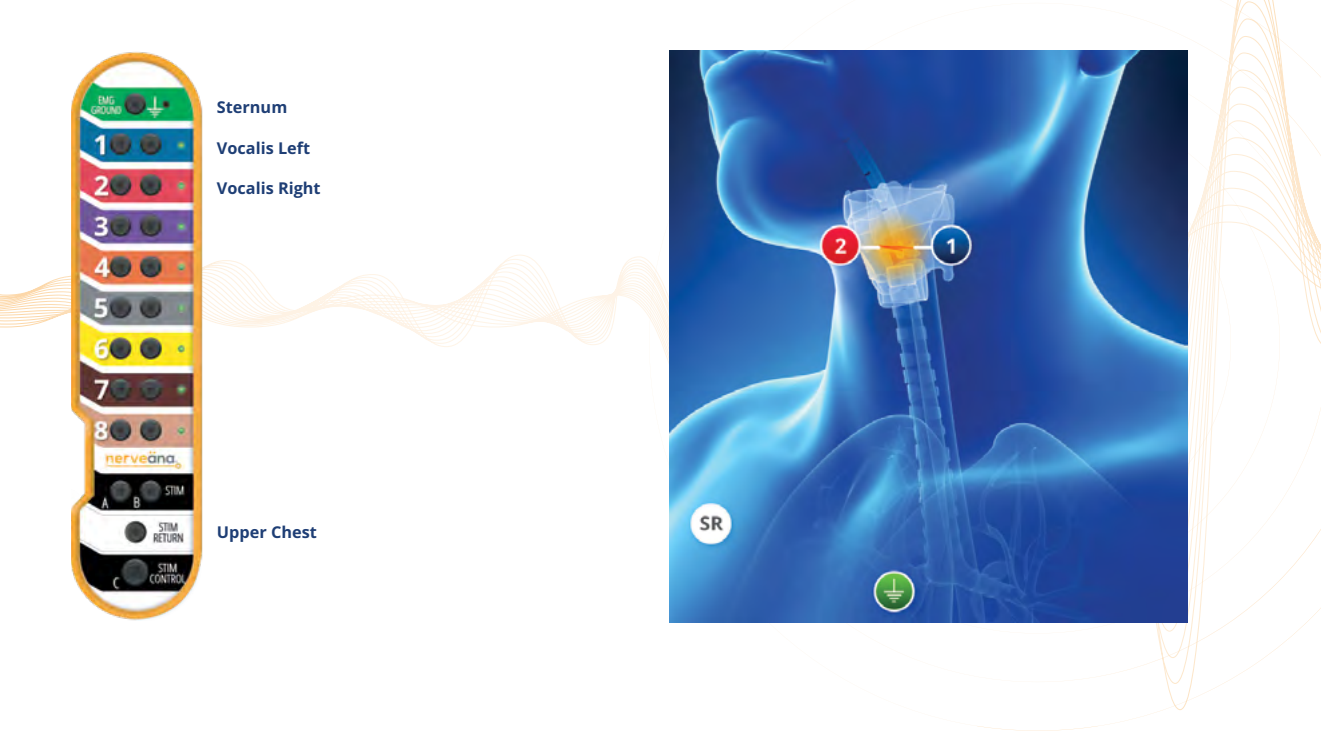

\*Note: this is one of several possible electrode configurations. The clinician should decide the appropriate electrode placement for the particular case.

### <span id="page-16-0"></span>**PAROTIDECTOMY (4 CH.), OTOLOGIC SURGERY**

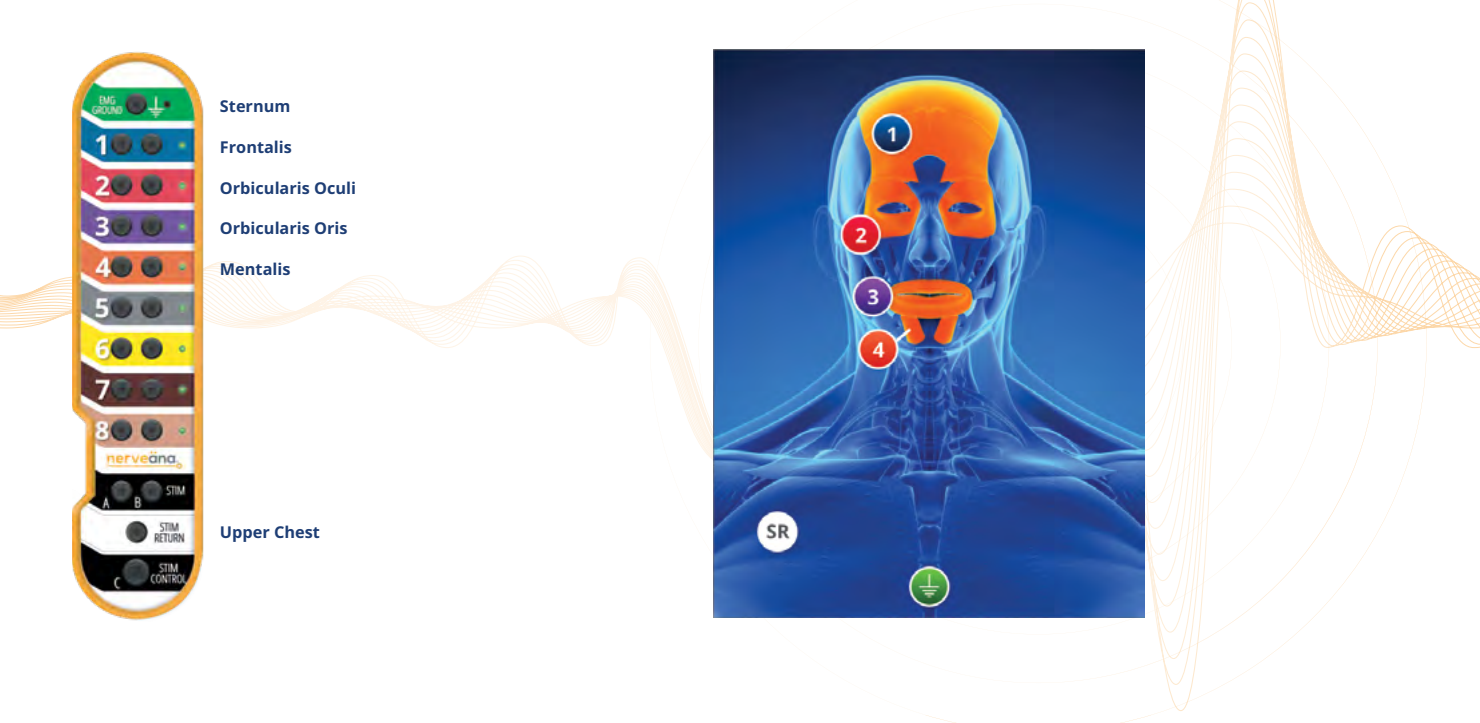

\*Note: this is one of several possible electrode configurations. The clinician should decide the appropriate electrode placement for the particular case.

### <span id="page-17-0"></span>**PAROTIDECTOMY (2 CH.)**

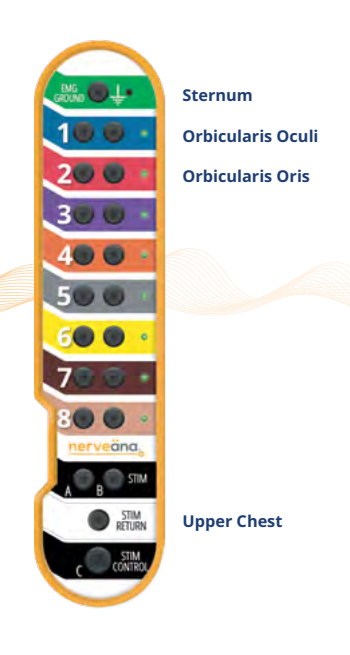

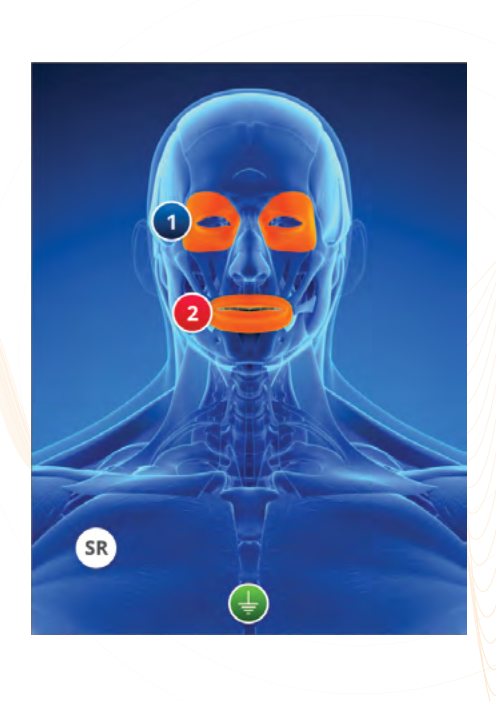

\*Note: this is one of several possible electrode configurations. The clinician should decide the appropriate electrode placement for the particular case.

### <span id="page-18-0"></span>**SUBMANDIBULAR RESECTION**

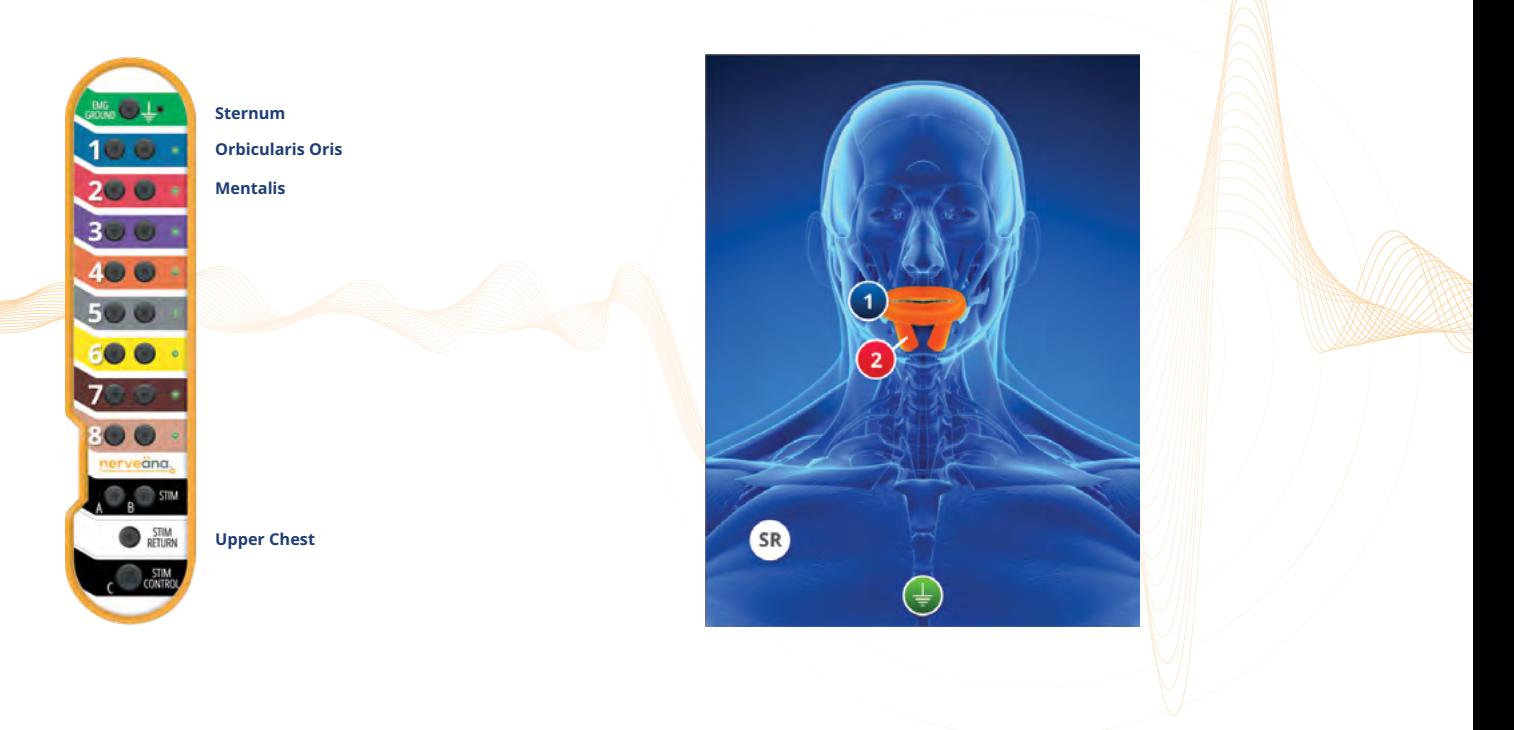

\*Note: this is one of several possible electrode configurations. The clinician should decide the appropriate electrode placement for the particular case.

### <span id="page-19-0"></span>**HYPOGLOSSAL NERVE STIMULATOR IMPLANT**

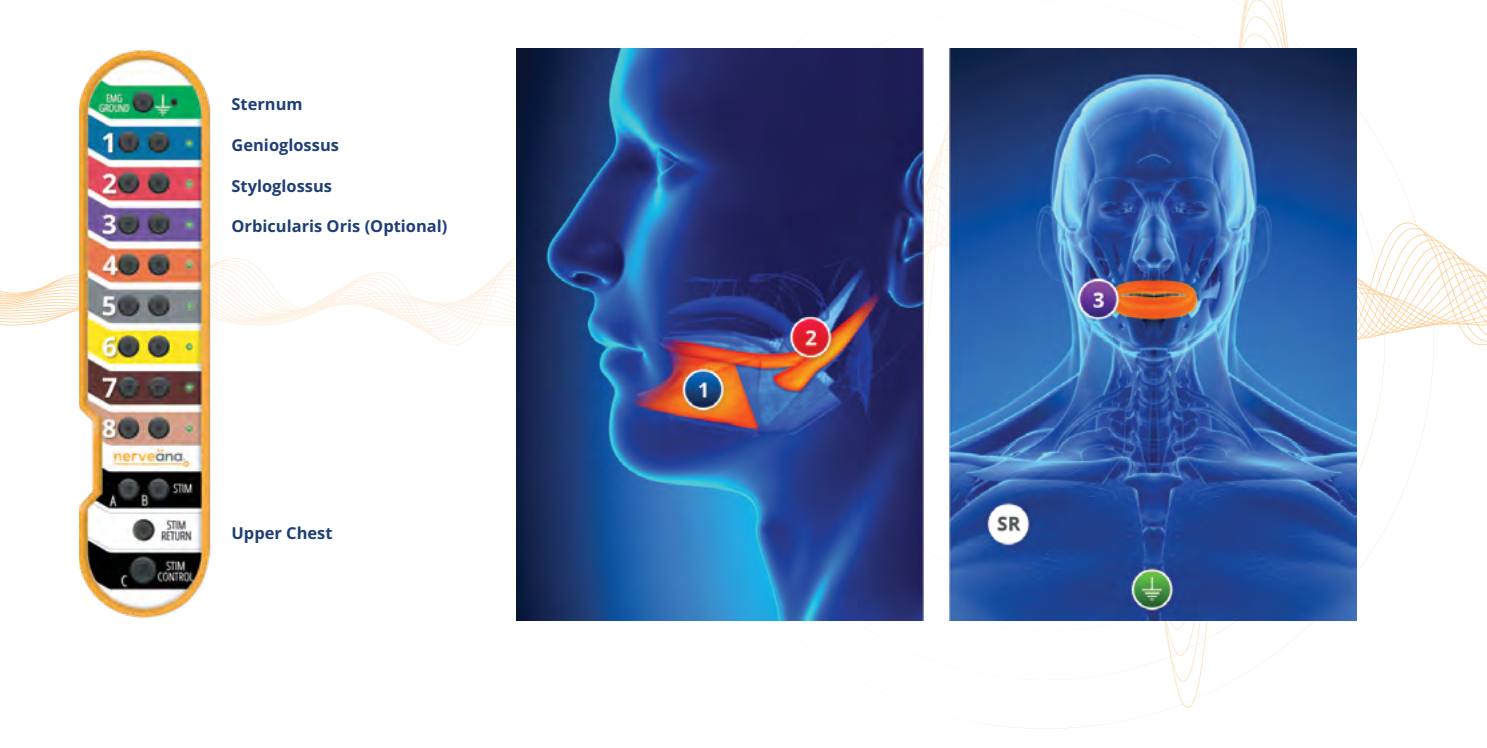

\*Note: this is one of several possible electrode configurations. The clinician should decide the appropriate electrode placement for the particular case.

### <span id="page-20-0"></span>**PALATE SURGERY**

**Sternum**

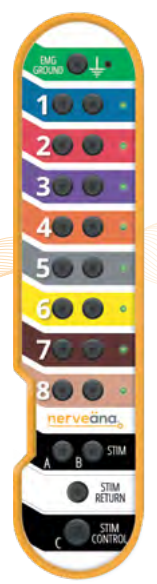

#### **Palatopharyngeus Superior Phyaryngeal Constrictor**

**Upper Chest**

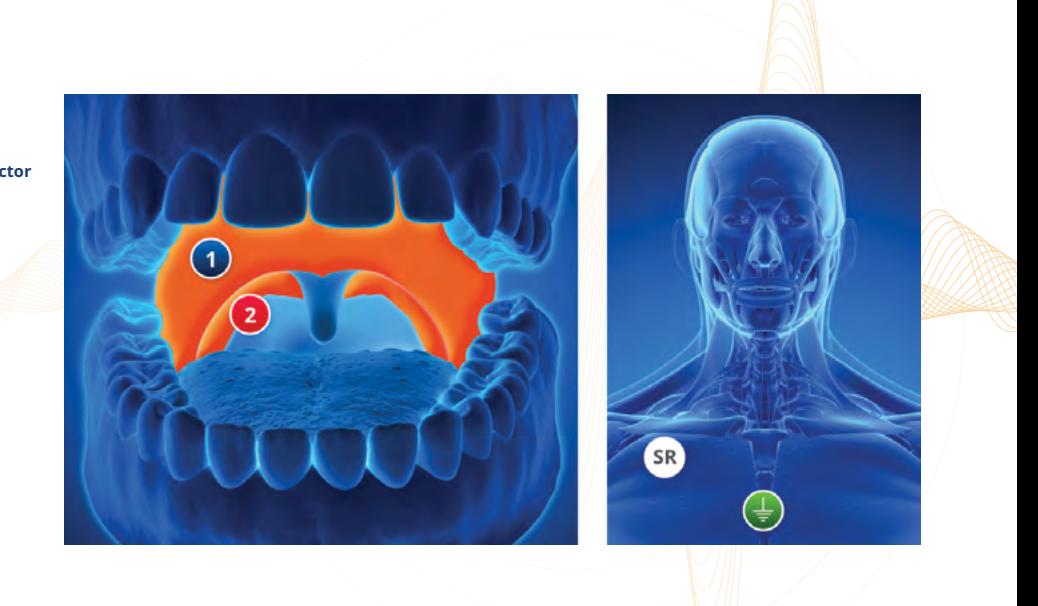

\*Note: this is one of several possible electrode configurations. The clinician should decide the appropriate electrode placement for the particular case.

# **NEUROTOLOGY**

**[Acoustic Neuroma \(4 ch.\)](#page-22-0) N1**

**[Acoustic Neuroma, Cochlear Implant, Mastoidectomy \(2 ch.\)](#page-23-0) N2**

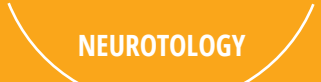

## <span id="page-22-0"></span>**ACOUSTIC NEUROMA (4 CH.)**

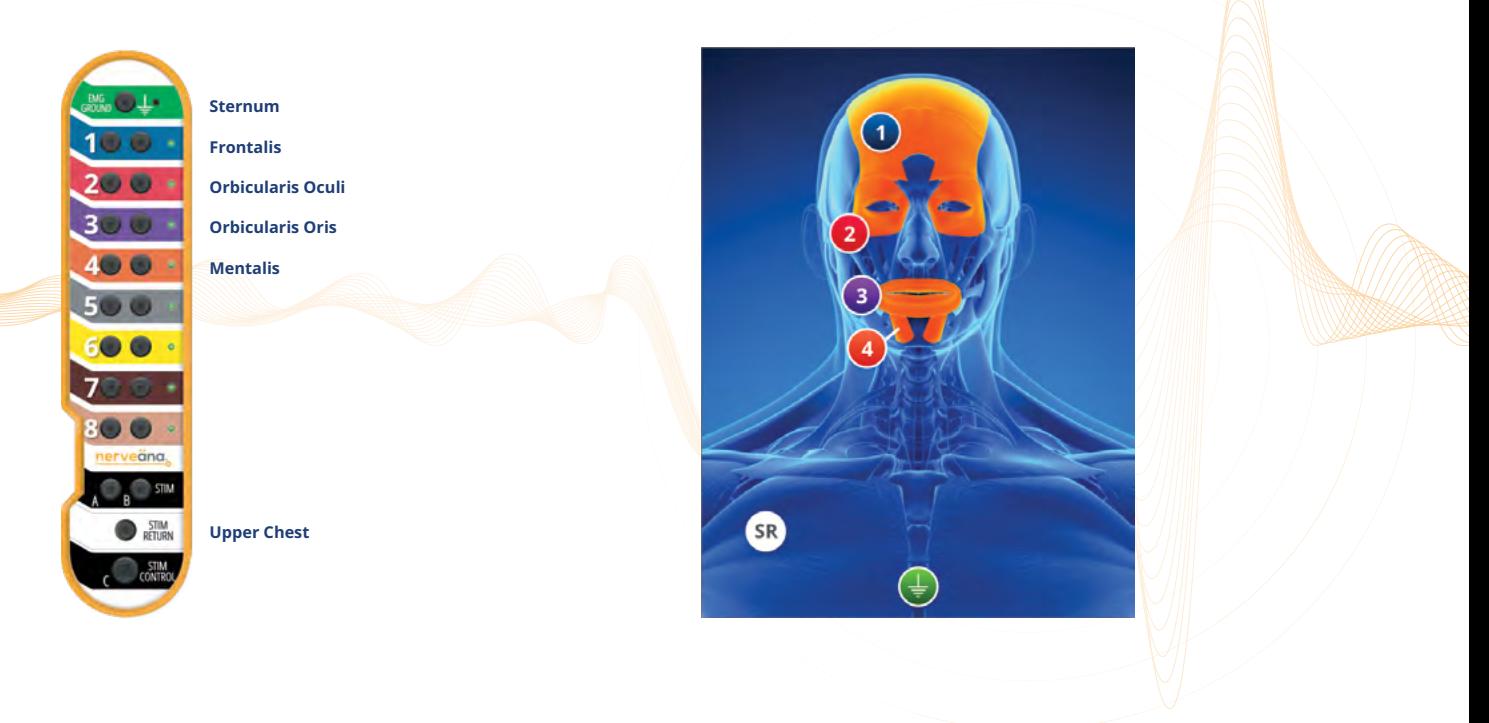

\*Note: this is one of several possible electrode configurations. The clinician should decide the appropriate electrode placement for the particular case.

### <span id="page-23-0"></span>**ACOUSTIC NEUROMA, COCHLEAR IMPLANT, MASTOIDECTOMY (2 CH.)**

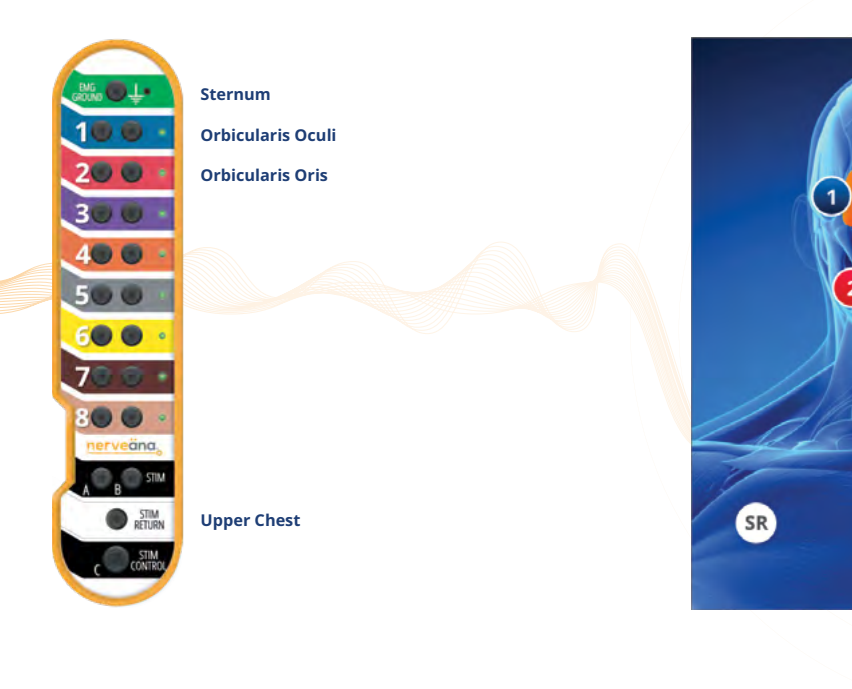

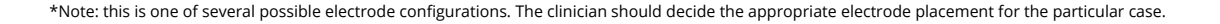

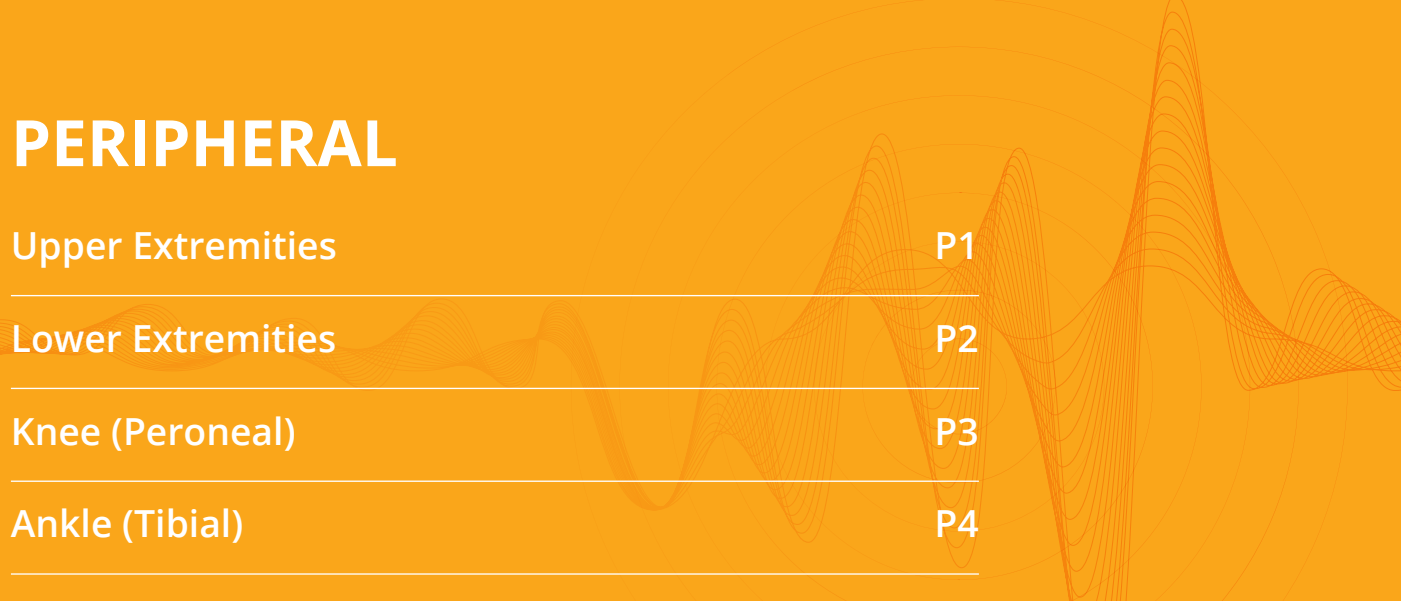

**PERIPHERAL**

#### <span id="page-25-0"></span>**UPPER EXTREMITIES**

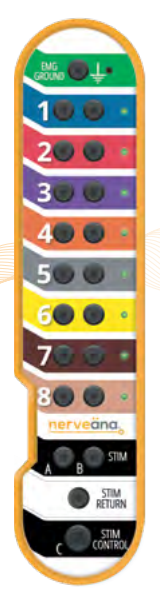

**Sternum Trapezius Deltoid Biceps Triceps Extensor Carpi Ulnaris Flexor Carpi Ulnaris Thenar Hypothenar Upper Chest**

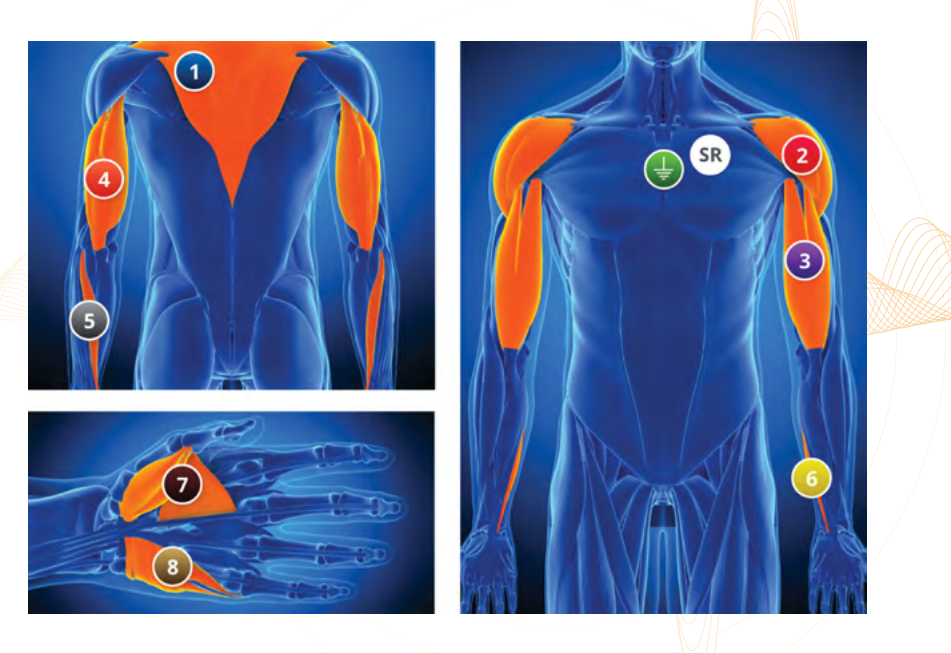

\*Note: this is one of several possible electrode configurations. The clinician should decide the appropriate electrode placement for the particular case.

### <span id="page-26-0"></span>**LOWER EXTREMITIES**

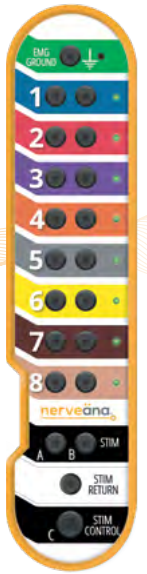

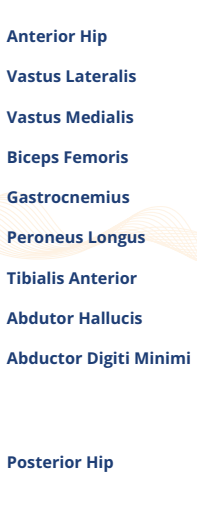

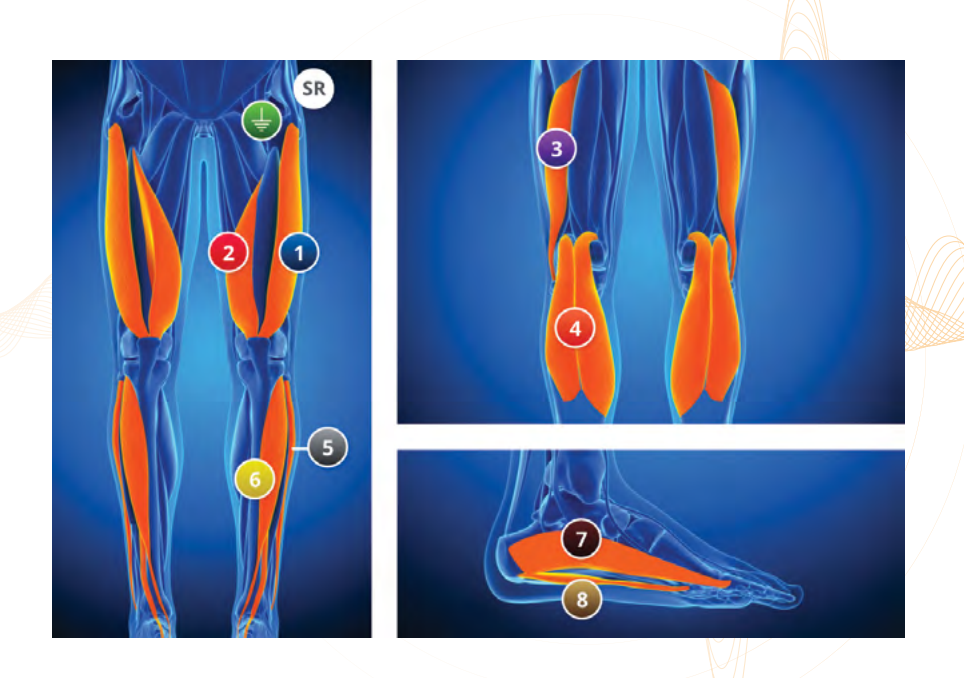

\*Note: this is one of several possible electrode configurations. The clinician should decide the appropriate electrode placement for the particular case.

### <span id="page-27-0"></span>**KNEE (PERONEAL)**

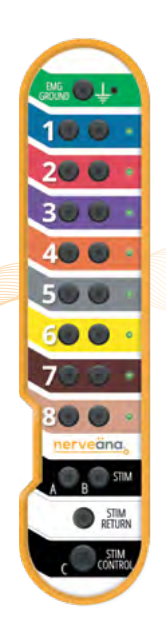

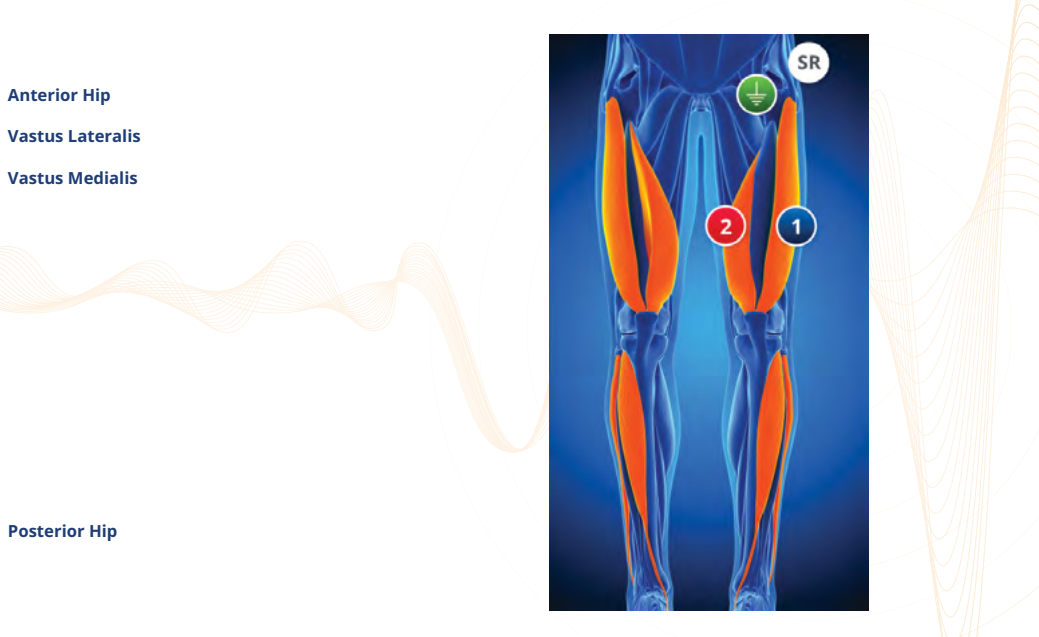

\*Note: this is one of several possible electrode configurations. The clinician should decide the appropriate electrode placement for the particular case.

### <span id="page-28-0"></span>**ANKLE (TIBIAL)**

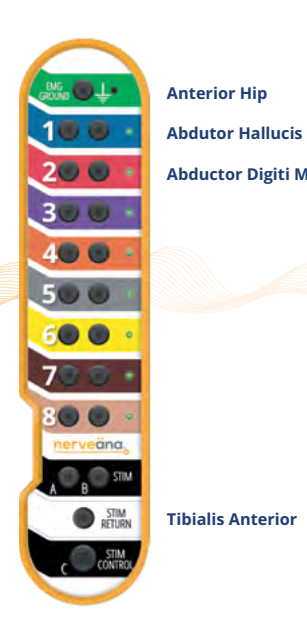

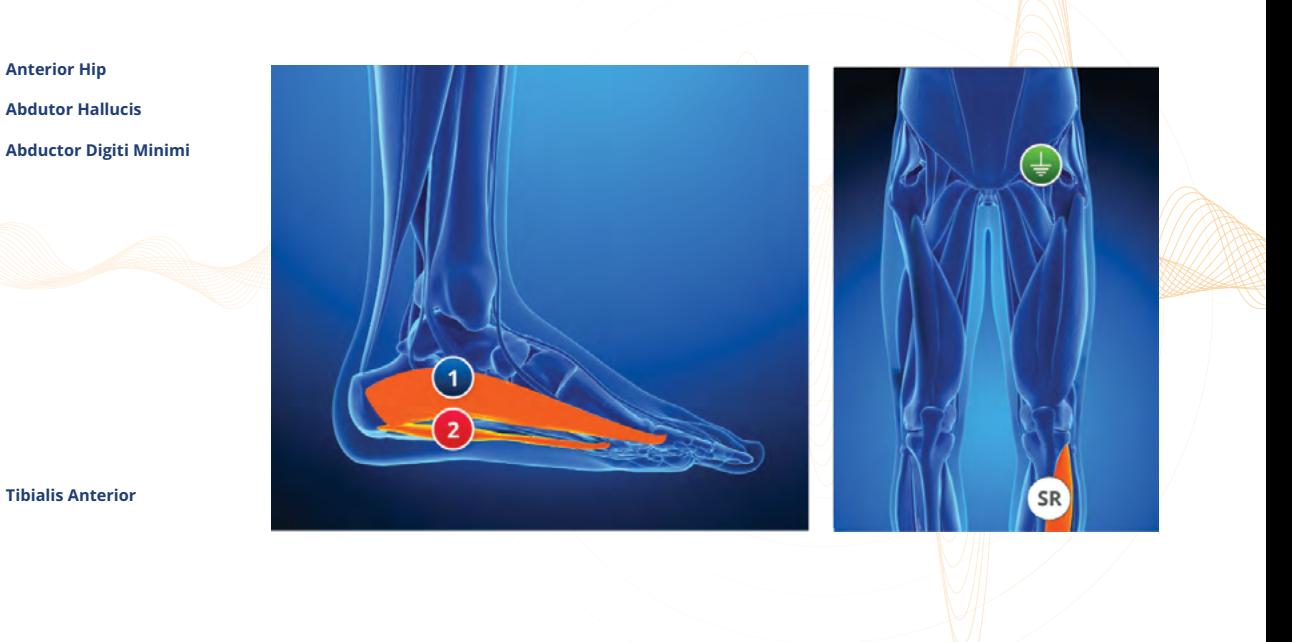

\*Note: this is one of several possible electrode configurations. The clinician should decide the appropriate electrode placement for the particular case.

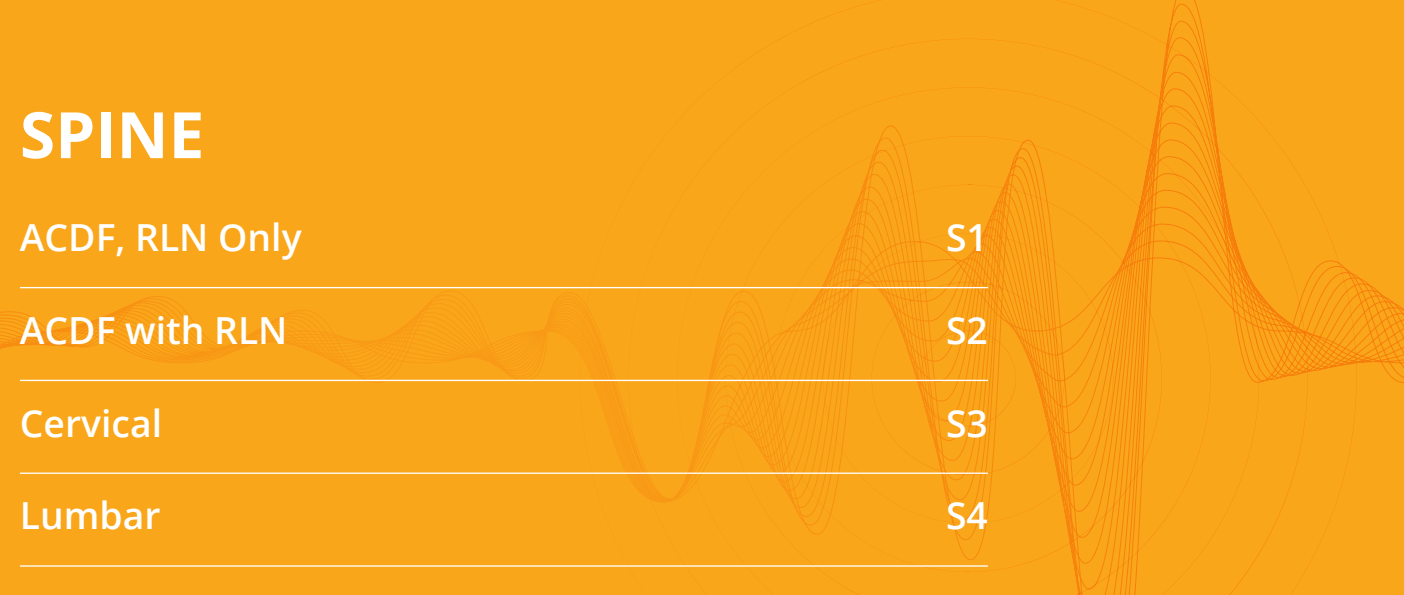

### <span id="page-30-0"></span>**ACDF, RLN ONLY**

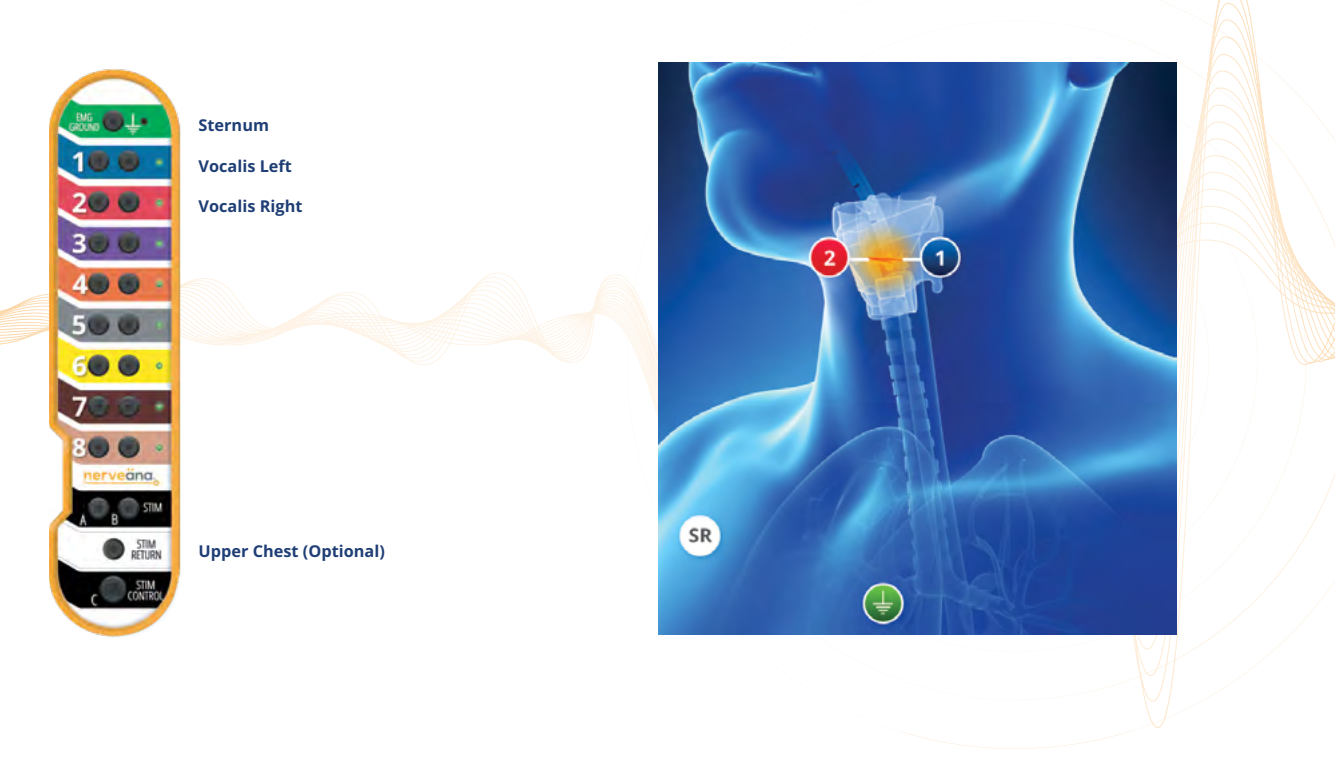

\*Note: this is one of several possible electrode configurations. The clinician should decide the appropriate electrode placement for the particular case.

### <span id="page-31-0"></span>**ACDF WITH RLN**

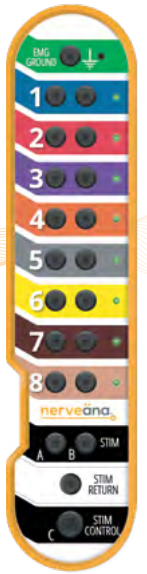

**Sternum L Vocalis R Vocalis L Trapezius (C3/C4) L Deltoid (C5/C6) L Biceps – L Triceps (C7) R Trapezius (C3/C4) R Deltoid (C5/C6) R Biceps – R Triceps (C7) Upper Chest (Optional)**

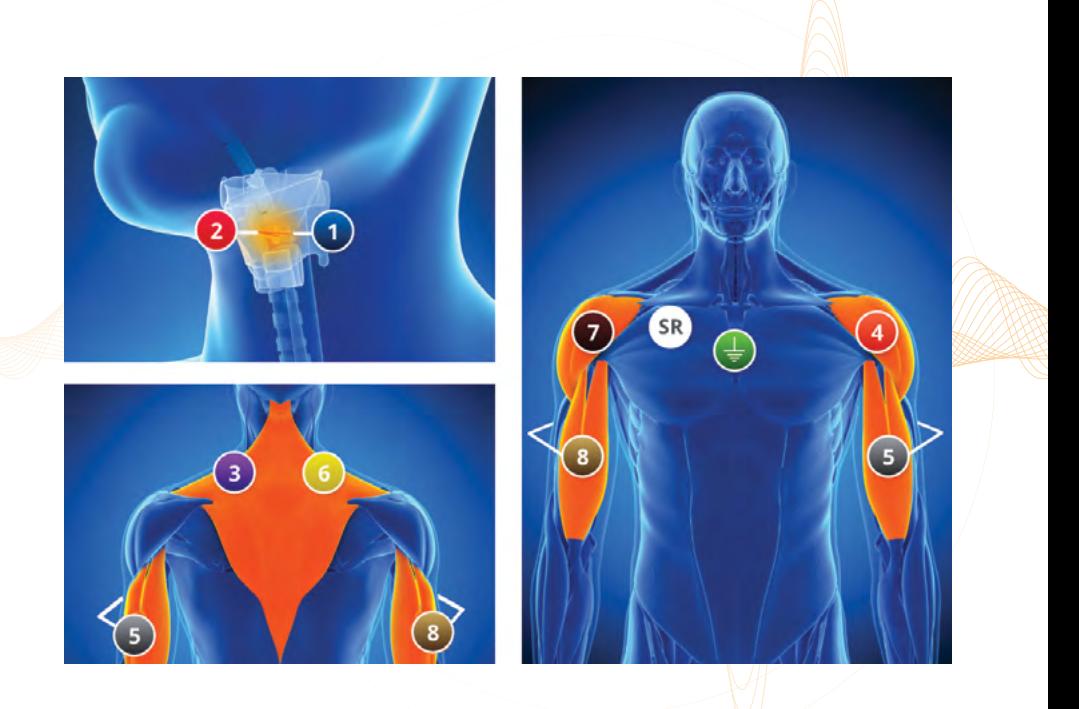

\*Note: this is one of several possible electrode configurations. The clinician should decide the appropriate electrode placement for the particular case.

#### <span id="page-32-0"></span>**CERVICAL**

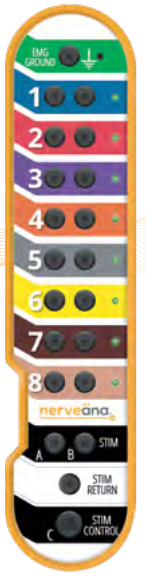

**Sternum L Trapezius (C3/C4) L Deltoid (C5/C6) L Biceps – L Triceps (C7) L Thenar – L Hypothenar (C8/T1) R Trapezius (C3/C4) R Deltoid (C5/C6) R Biceps – R Triceps (C7) R Thenar – R Hypothenar (C8/T1) Upper Chest (Optional)**

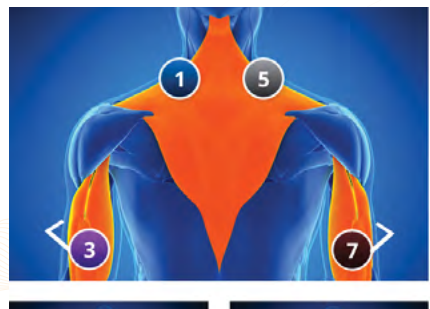

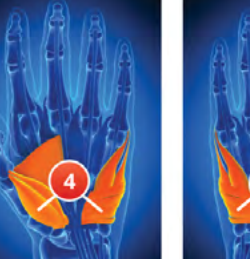

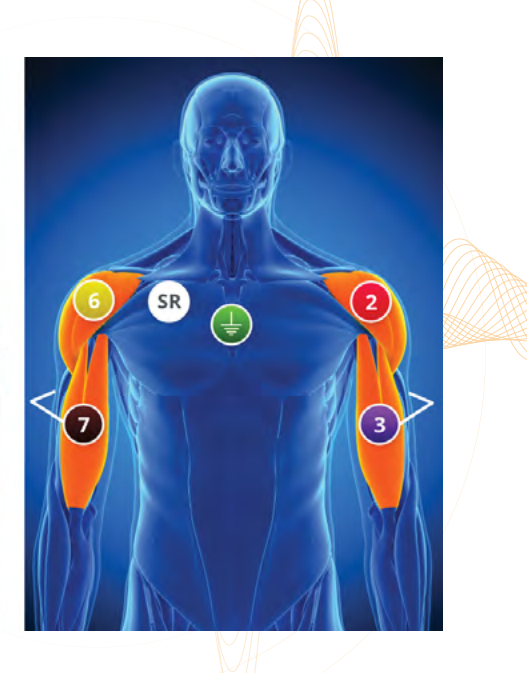

\*Note: this is one of several possible electrode configurations. The clinician should decide the appropriate electrode placement for the particular case.

#### <span id="page-33-0"></span>**LUMBAR**

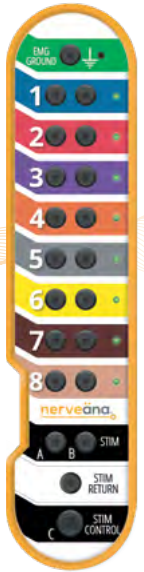

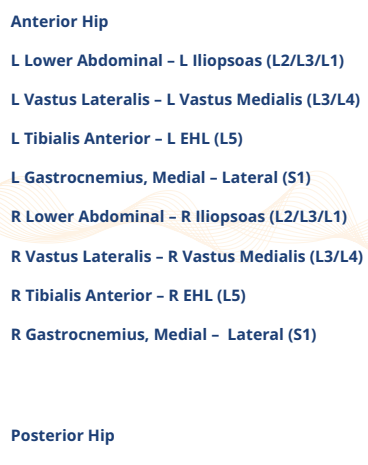

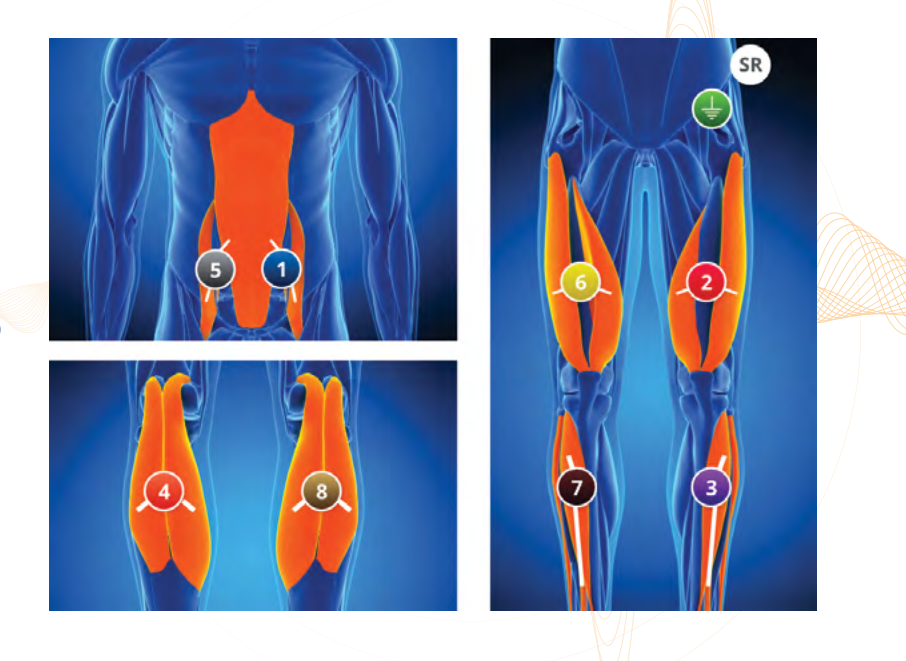

\*Note: this is one of several possible electrode configurations. The clinician should decide the appropriate electrode placement for the particular case.

*Australian Sponsor:* 

#### **EMERGO AUSTRALIA**

201 Sussex Street Darling Park , Level 20, Tower II Sydney, NSW 2000 Australia

### **NEUROVISION MEDICAL PRODUCTS, INC.**

353 Sanjon Road Ventura, CA 93001 USA tel: 866-815-6999 fax: 877-330-1727 neurovisionmedical.com

# EC REP

#### **EMERGO EUROPE BV**

Westervoortsedijk 60 6827 AT Arnhem The Netherlands

 $\epsilon$ 0044

**Nerveäna® Plus System Quick Start Guide** 1028-0002-Rev. B

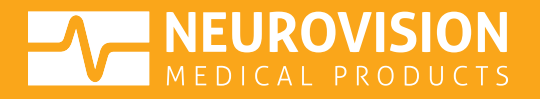

### **NEUROVISION MEDICAL PRODUCTS, INC.**

Neurovision Medical Products develops intraoperative neuromonitoring surgical devices that assist surgeons in the preservation of motor nerves.

Founded in 1973, we continue to redefine IONM technology through the integration of surgical principles and electromyography. The results are specialty IONM devices that are proactive and surgeon-driven.

Our mission is to provide innovative surgical solutions that empower clinicians to improve patient outcomes.

Neurovision Medical Products is headquartered in Ventura, California, USA.

**For assistance or support with the Nerveäna Plus System or any NMP product, please contact:**

**NMP SALES REPRESENTATIVE:**

**DIRECT/CELL:**

**EMAIL:**

866-815-6999 353 Sanjon Road Ventura, CA 93001 neurovisionmedical.com

1028-0002-Rev. B